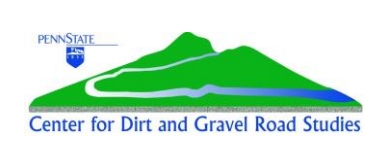

### **DGLVR Quarterly Report**

**Quick Reference for Conservation Districts** 

Example: Jan-March 2024 quarter Version 1: March 2024

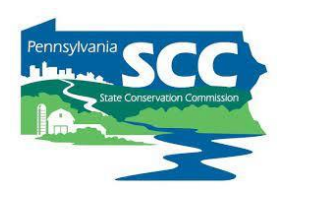

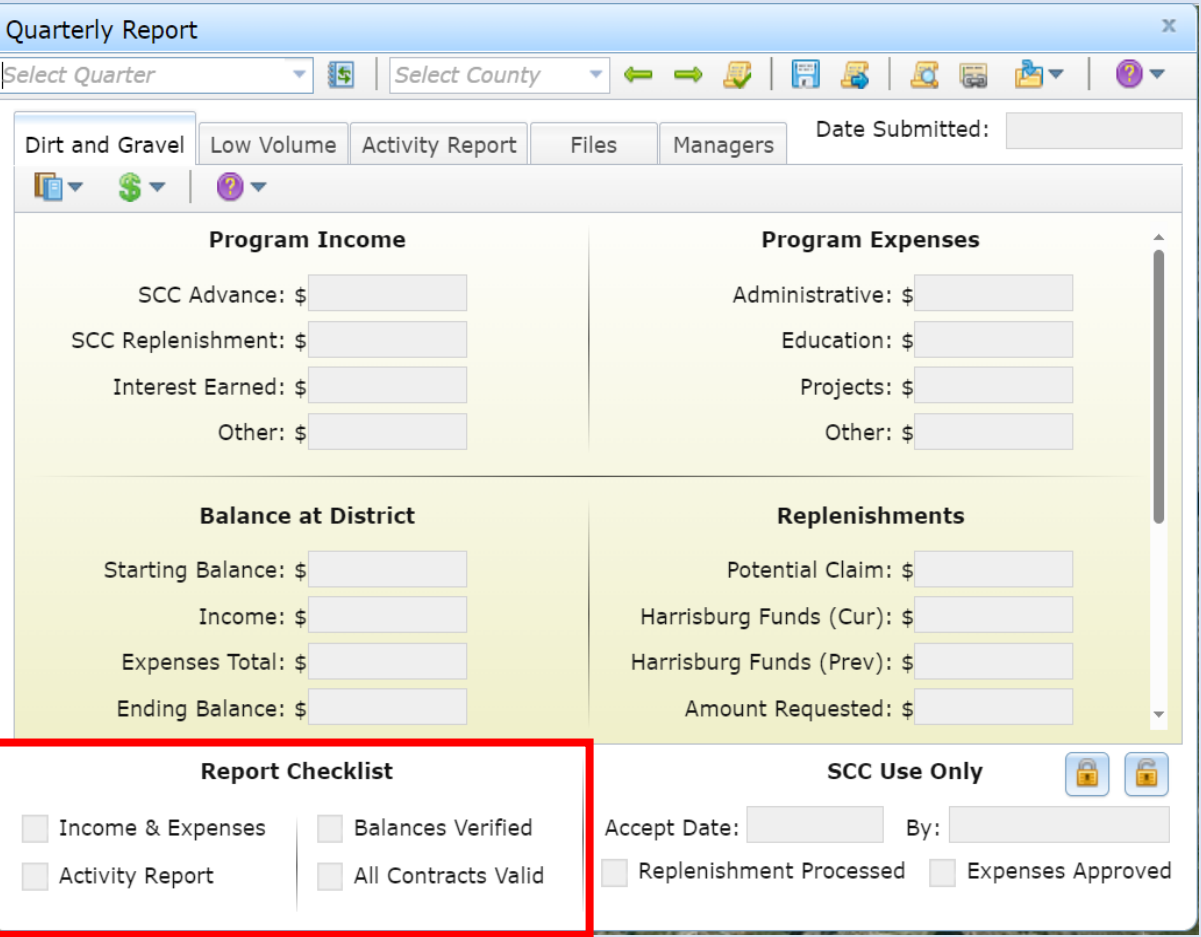

Follow along with the report checklist! (in the upper left corner of this Quick Guide)

#### **Notes**

- Dirt, Gravel, and Low Volume Road (DGLVR) Program Quarterly Reports are due on Jan 15, Apr 15, July 15, and Oct 15.
- Reports are completed in the DGLVR GIS Mapper: <https://dirtandgravel.psu.edu/general-resources/gis/>
- Conservation district staff must complete one-on-one GIS training with the GIS staff at the Center for Dirt and Gravel Road Studies (CDGRS) to obtain access and log in credentials to the DGLVR GIS Mapper.
	- Each conservation district needs at least one user with full GIS training to edit DGLVR contracts.
	- Each district must have one user who is designated as the "manager" to submit quarterly reports.
	- The same district staff member may have full GIS training and be designated as the "manager" user.
- For assistance completing reports, contact CDGRS or the SCC. Contact info is at the end of this guide.

### **Tips for understanding the GIS**

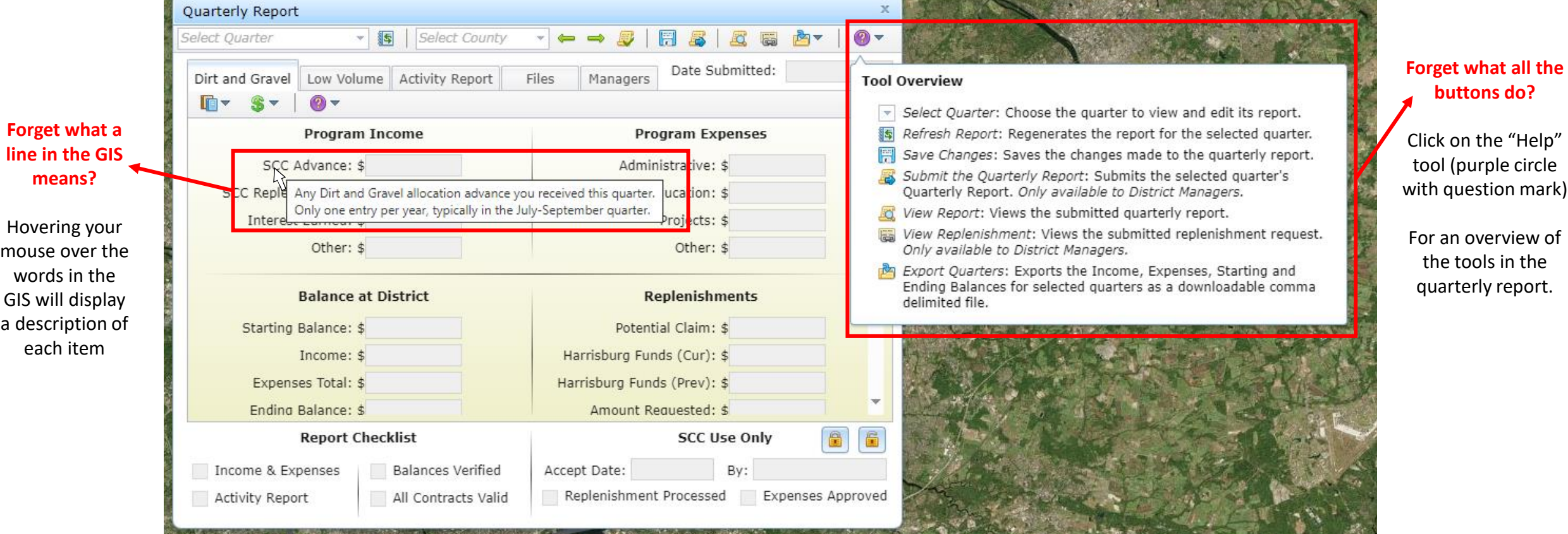

**One-on-one assistance with understanding and filling out the DGLVR Quarterly Report is available!**

Contact Ken Corradini or the SCC to request assistance. Contact info is at the end of this guide.  $\frac{2}{2}$ 

' of

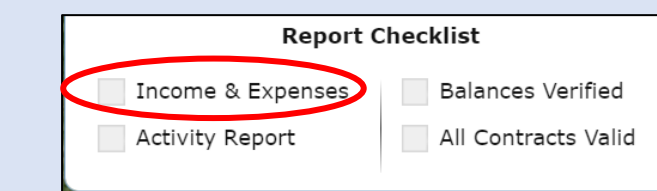

"Income and Expenses" can be completed by any GIS user for the conservation district

# **Report all Income and Expenses for the quarter**

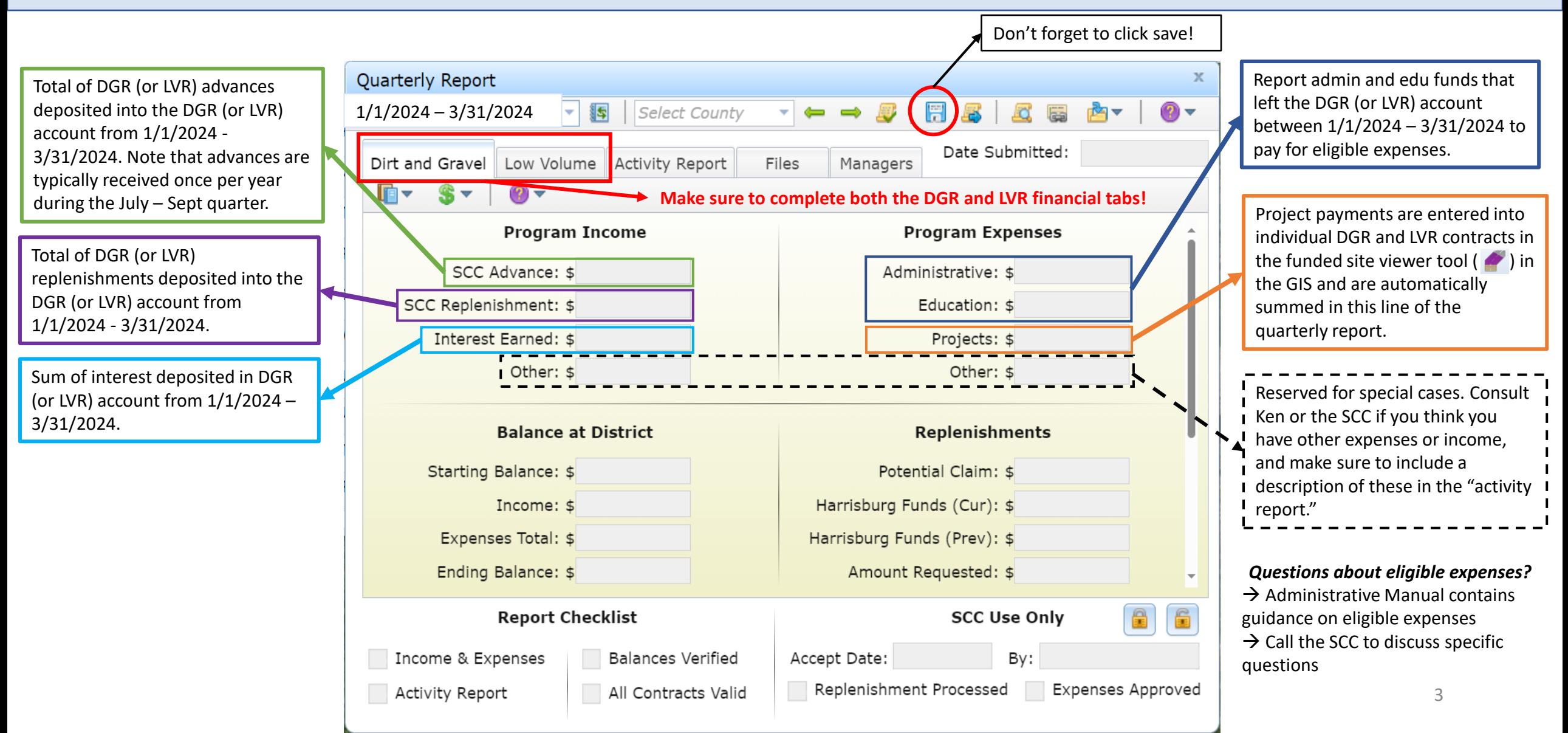

#### **Report Checklist**

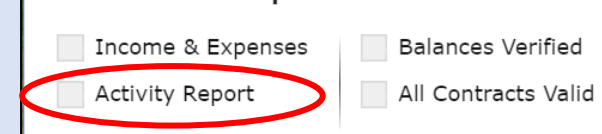

"Activity Report" can be completed by any GIS user for the conservation district

# **Report activities done in the quarter**

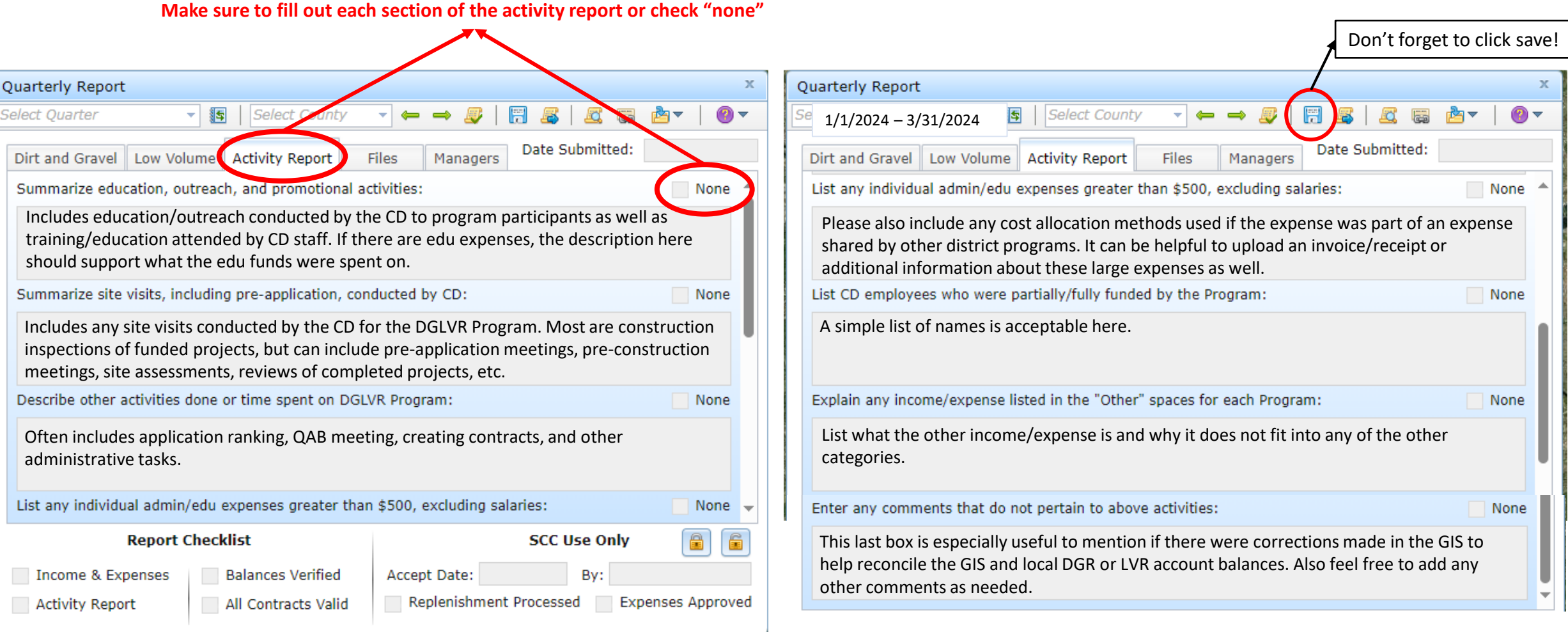

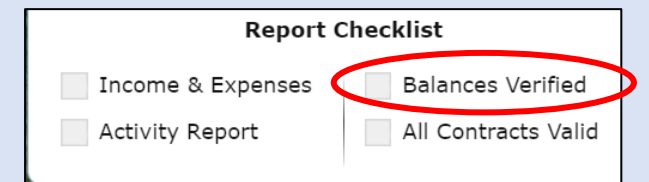

GIS user designated as "District Manager" role for the district user must verify balances

# **Verify that the local and GIS account balances match**

#### Quarterly Report 香 Select County 1/1/2024 – 3/31/2024 Dirt and Gravel Low Volume Activity Report  $File$ In – **Balance at District** Starting Balance: \$ Income: \$ Expenses Total: \$ Ending Balance: \$ This number should match the conservation district DGR (or LVR) bank account balance as of the last day of the quarter (3/31/2024 in this example) to the penny. If the account

balances do not match, do NOT check the "balances verified" checkbox

### **How to verify balances:**

- If income and expenses are properly reported in the GIS, then the "Ending Balance" in GIS should match the conservation district's local DGR (or LVR) bank account balance as of the last day of the quarter.
- Review your bank statement (for the last month of the quarter) and your quarterly report:
	- **If the end balances match**, check the "balances verified box" and move on to the next portion of your quarterly report.
	- **If the end balances don't match**, see the flow chart on the next page for guidance.
- **DO NOT check the "balances verified" box if the Ending Balance in GIS does not match your local account balance**.
	- It's better to submit the report late than to check this box incorrectly.
	- The SCC and Ken Corradini are available for assistance in verifying account balances.

### **Verifying Balances in the DGLVR Quarterly Report**

**Does the "ending balance" in the QR match your local bank account balance to the penny as of the last day of the quarter? Yes No Do you know why the balances do not match?** Click the "Balances Verified" box on the quarterly report. *Congratulations!* You're done verifying balances. **Yes Can you fix it? No**

Make the necessary transactions, edits to the quarterly report, etc. as needed to make the account balances match.

**Yes**

Once the corrections are made and the balances match, Click the "Balances Verified" box on the quarterly report.

For example, a DGLVR project check has not been cashed by the grant recipient yet. If the balances match when accounting for these outstanding checks, then click the "Balances Verified" box on the quarterly report.

**No**

- See Account Reconciliation Checklist
- A template Excel spreadsheet for comparing conservation district financial documentation to the quarterly report is available for use.
- Contact Ken Corradini or the SCC with questions or for assistance.
- Do not check the "balances verified" QR box until the GIS and local account(s) are reconciled.

### **Account Balance Reconciliation Checklist**

### **1. Check for typos**

- Were all income and expenses entered into the GIS correctly?
- Were all income and expenses properly calculated before entering them in GIS?

If correcting mathematical errors and typos does not reconcile the accounts, then:

### **2. Check that the correct transactions were made.**

- Identify the last time that the local and GIS accounts matched.
- Review all transfers of funds into and out of the local account since the last time that accounts matched to see if any errors were made.
	- Were the correct amounts transferred?
	- Was the funding transferred to/from the correct accounts?
	- Was the funding transferred during the quarter it was reported?
	- Quarterly report income and expenses can be downloaded from GIS as a spreadsheet. A template Excel spreadsheet is available to assist in comparing GIS data to local documentation.
	- If transaction errors were made, corrections may be needed in the GIS and/or the local accounts.

### **3. Reach out for assistance**

• If you cannot identify why the local and GIS account balances do not match, the SCC and Center for Dirt and Gravel Road Studies GIS staff can assist. <sup>7</sup>

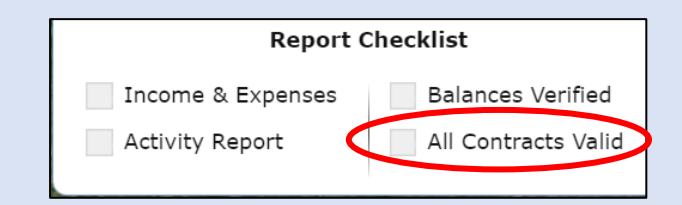

GIS user needs full access to edit contracts in order to

# validate expired contracts. **Ensure all contracts are valid**

- Districts cannot manually check or uncheck the "All Contracts Valid" box. This will automatically reflect whether contracts are valid.
- If the "All Contracts Valid" box is **checked:**
	- $\rightarrow$  No DGLVR contracts are expired.
	- $\rightarrow$  No further action is needed before submitting the quarterly report.
- If the "All Contracts Valid" box is **unchecked:**
	- $\rightarrow$  there is at least one expired DGLVR contract.
	- $\rightarrow$  Open the "contract verifier" tool to see which contracts are expired.
	- $\rightarrow$  Expired contracts must be made "valid" before the QR can be submitted:
		- This typically means a contract amendment is needed to extend the contract end date.
		- It can also mean the contract needs to be marked as completed.
			- Note: ONLY do this if the project is actually complete, meaning that construction is properly done, all paperwork is completed and in the CD file, and final payment is made and entered in the GIS.
		- See the recorded webinar on the contract verifier for more guidance (link to the right)

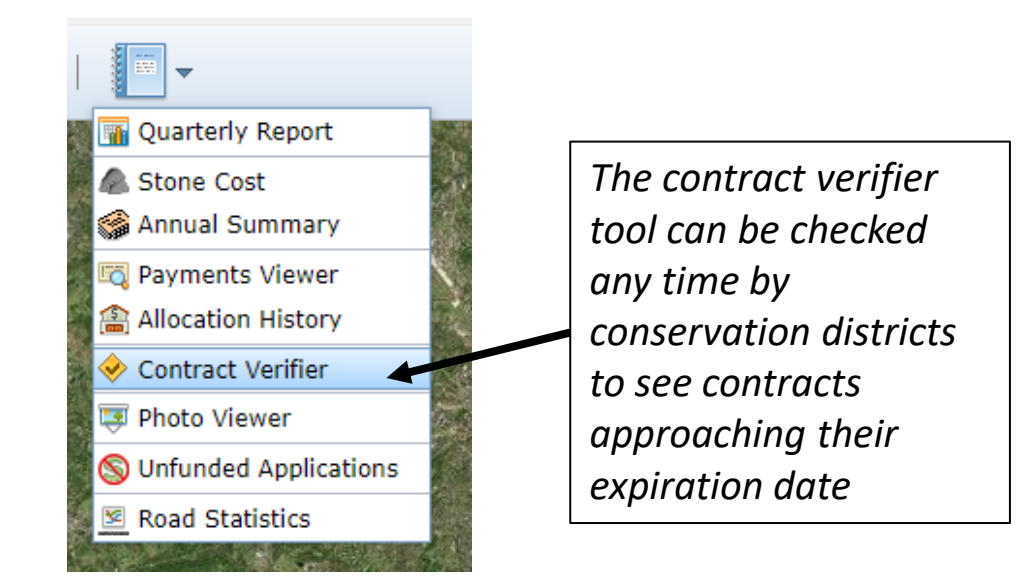

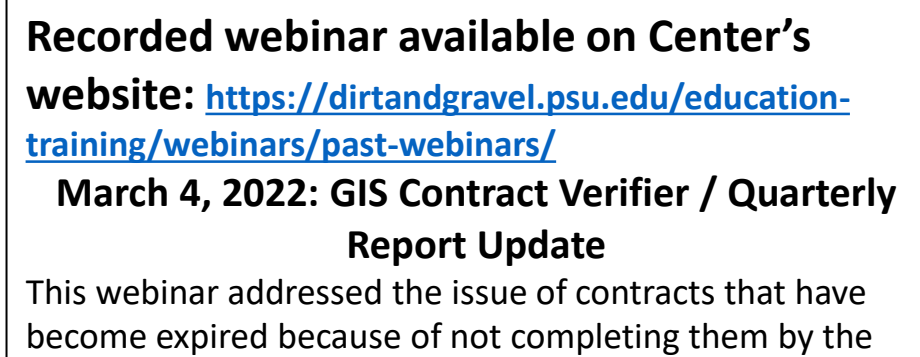

contract's completion date. It reviewed updates to the Contract Verifier as well as discussed new requirements for the Quarterly Report. 8

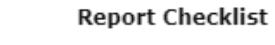

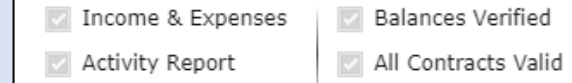

GIS user designated as "District Manager" role for the district user submit the report

# **Submitting the Quarterly Report**

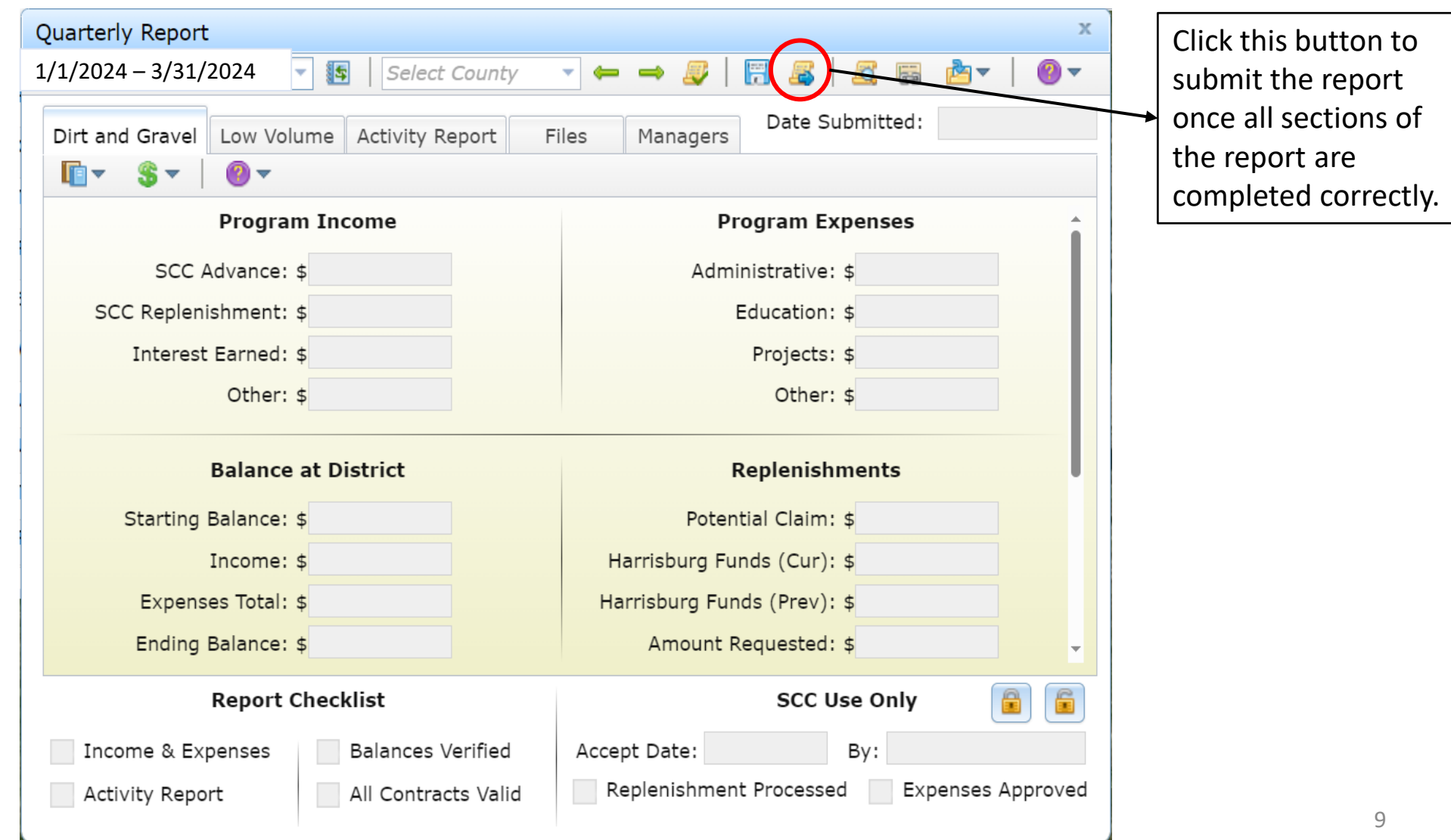

# **What happens after the Quarterly Report is submitted?**

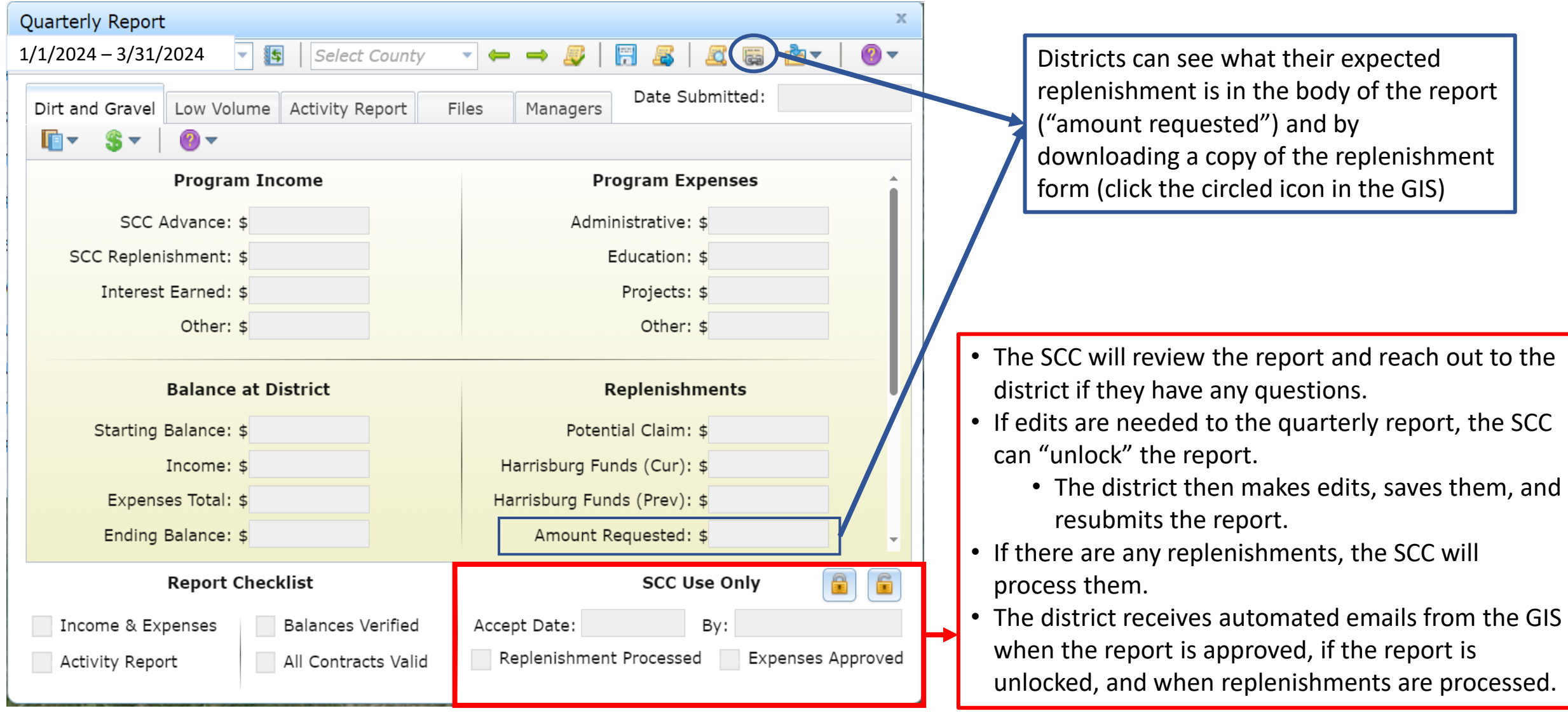

## **DGLVR payments**

- **DGLVR funds are provided to conservation districts before they spend them.**
	- Advances and replenishments are *not the same as reimbursement.*
- **Advances:** 50% of each district's annual allocation is provided as an advance payment at the beginning of each fiscal year (after July 1).
- As districts spend the advance on eligible expenses, they report expenses in the quarterly report and are eligible to receive a "**replenishment**" of funds from the remaining 50% of the allocation in Harrisburg.
- Replenishments may be less than spending reported for a quarter depending on how much of the district's funds are left in Harrisburg.
- While replenishments are typically payments in the same amount as reported expenses, replenishments are not meant to pay for those expenses.

## **Replenishments vs Reimbursements**

### Replenishments & Advances

- Districts receive DGLVR funds before spending on expenses
	- No out-of-pocket expenses
- Often, replenishments are the same amount as reported expenses, but not always
- Replenishments typically pay for future expenses

### Reimbursement

- Reimbursements are paid after expenses are paid for out-ofpocket
- Reimbursements are the same amount as the out-of-pocket expense
- Reimbursements pay for past expenses

# **Receiving DGLVR payments**

- Conservation districts receive all DGLVR payments (advances and replenishments) via direct deposit.
- As soon as DGLVR payments are received, the conservation district should transfer the funds into the appropriate DGR or LVR account
- Report advances and replenishments as income in the quarterly report corresponding to the date the funds were deposited into the DGR or LVR account.
- Don't forget to transfer DGR and LVR payments into the proper accounts in a timely manner, or account balances between the GIS and local accounts will no longer match.

# **Contact Information**

- **Ken Corradini**  Center for Dirt and Gravel Road Studies
	- Contact for GIS training and assistance
	- [kjc139@psu.edu](mailto:kjc139@psu.edu)
	- (814)-865-6966
- State Conservation Commission (SCC) contact with policy questions or assistance with quarterly reports or other financial topics
- **Sherri Law**
	- Financial Specialist
	- [shlaw@pa.gov](mailto:shlaw@pa.gov)
	- 223-666-2567 (office)
	- 717-480-2303 (cell)
- **Roy Richardson**
	- Program Manager
	- [rrichardso@pa.gov](mailto:rrichardso@pa.gov)
	- 717-787-2013
- **Andy Mickey**
	- Quality Assurance/ Quality Control
	- [anmickey@pa.gov](mailto:anmickey@pa.gov)
	- 717-257-6549

# **Additional Resources**

### • **Administrative Manual**

- Contains policy for DGLVR Program state-wide.
- Consult for guidance on eligible expenses.
- [https://dirtandgravel.psu.edu/pa-program-resources/program-specific-resources/administrative-guidance](https://dirtandgravel.psu.edu/pa-program-resources/program-specific-resources/administrative-guidance-manual/)[manual/](https://dirtandgravel.psu.edu/pa-program-resources/program-specific-resources/administrative-guidance-manual/)
- **Recorded webinars**
	- New GIS tools are covered in webinars
	- <https://dirtandgravel.psu.edu/education-training/webinars/past-webinars/>

### • **DGLVR Financial Training**

- Covers topics including DGLVR financial policy, tracking funds, GIS financial tools, reconciling the GIS and conservation district DGLVR accounts, budgeting and spending requirements, and the financial portion of Quality Assurance / Quality Control (QAQC) visits.
- No cost to attend, but online registration is required:
- [https://dirtandgravel.psu.edu/education-training/program-administration/financial-training](https://dirtandgravel.psu.edu/education-training/program-administration/financial-training-registration/)[registration/](https://dirtandgravel.psu.edu/education-training/program-administration/financial-training-registration/)

#### • **DGLVR Administrative Trainings**

- Using the administrative manual as a guide, this class will outline the role of Conservation Districts in the Dirt, Gravel, and Low Volume Road Maintenance Program
- No cost to attend, but online registration is required:
- <https://dirtandgravel.psu.edu/education-training/program-administration/admin-training/>